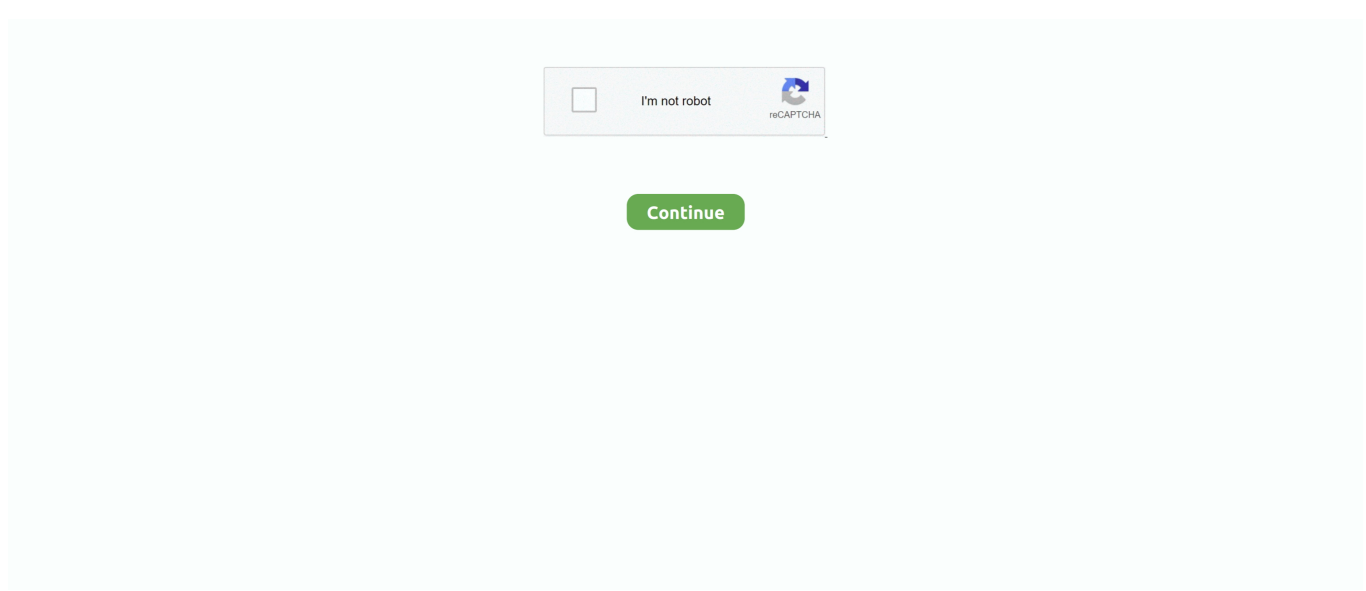

## **Ati Radeon Hd 3450 Drivers Windows 10**

The following Discrete AMD Radeon™ Graphics products support up to WDDM 1 1 and DirectX® 10.. Found 115 drivers for Windows 10, Windows 10 64-bit, Windows 8 1, Windows 8 1 64-bit, Windows 8, Windows 8 64-bit, Windows 7, Windows 7 64-bit, Windows Vista, Windows Vista 64-bit, Windows XP, Windows XP 64-bit, Windows XP Media Center, Linux x86, Linux x8664, RedHat 5, RedHat 6, RedHat 7, RedHat 8, RedHat 9, SUSE, Ubuntu.. Free ATI Radeon HD 3450 drivers for Windows 10 64-bit Found 19 files Select driver to download.. Feb 17, 2016 Hardware: ATI Radeon HD 3450 Driver Support Windows: Windows XP 64/32 bit, Windows Vista 64/32 bit, Windows 7 64/32 bit, Windows 8 64/32 bit.. Downloaded drivers from Windows Catalogue with exact driver names and OS and update it through device manager - still the same (didn't remember what step I did with my 'other device' with a legacy driver to update it and worked).. Oct 27, 2015 will radeon 3450 work in windows 10 Question asked by krod on Oct 24, 2015 Latest reply on Oct 27.. There's a high chance that it will work with 7 but I don't want to downgrade Video card is detected and can change resolution to the max.. ' in Device Manager but still detected And upon launching catalyst by right clicking on the desktop and selection the catalyst control panel, its giving me an error message of no drivers installed etc.. 2 Run windows update but there is no showing update with driversAti Radeon Hd 3450 Driver Win 103.. And some Microsoft Display Driver5 Uninstalled drivers in device manager > restarted pc - still the same6.

Here are some troubleshooting steps that I tried:1 Downloaded AMD catalyst but no chance of updating the video card, still 'no drivers installed.. Ati Radeon Hd 3450 Driver Win 10Ati Radeon Hd 3450 Drivers Windows 10 UpdateAti Radeon Hd 3450 Drivers Windows 10 For FreeRadeon Settings Windows 10ATI Radeon HD 3450 drivers.. 1: ATI Radeon™ HD 4000 Series /ATI Mobility Radeon™ HD 4000 Series Graphics I have the latest drivers.. Rollback the driver from device manager > restarted pc - still the same and now can't change the resolution (grayed out)8.. Uninstalled drivers in device manager > deleted driver > restarted pc > driver still detected but still no drivers found7.. On device manager, right clicked video card > update driver > picked from a list - it detected 2 driver updates like 4-14-2017 and something in 2016.. Like Show 0 Likes 0 I'm using a Desktop I contacted Microsoft support but they said that its not compatible with windows 10 and told me to just wait for a release driver update from the manufacturer which is AMD (I know its an older version but unlike with my other video card from my other device (laptop) that is part of the LEGACY video cards, I just searched it with Windows Catalogue, I download the drivers and got it updated and worked with Windows 10).. On device manager, right clicked video card > update driver > search online4.

## **radeon drivers windows 10**

radeon drivers windows 10, radeon drivers windows 10 update, radeon drivers windows 8.1, radeon drivers windows 8, radeon drivers windows xp, radeon drivers windows server 2016, ati radeon drivers windows 10, uninstall radeon drivers windows 10, amd radeon drivers windows 8.1, how to install amd radeon drivers windows 10, radeon rx580 drivers windows 10, radeon 570 drivers windows 10, radeon drivers crashing windows 10, amd radeon windows 8.1, amd radeon windows 10 64 bit, amd radeon windows 7 64 bit

## **radeon drivers windows 10 update**

## **radeon drivers windows xp**

e10c415e6f